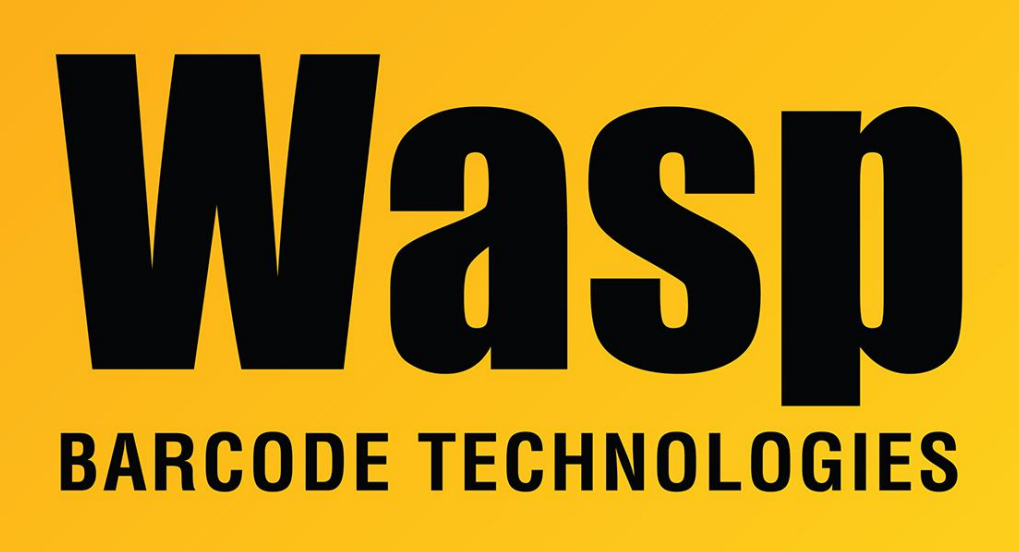

[Portal](https://support.waspbarcode.com/) > [Knowledgebase](https://support.waspbarcode.com/kb) > [Hardware](https://support.waspbarcode.com/kb/hardware) > [Scanners](https://support.waspbarcode.com/kb/scanners) > [WWS800/850](https://support.waspbarcode.com/kb/wws800-850) > [WWS800 / WWS850:](https://support.waspbarcode.com/kb/articles/wws800-wws850-how-to-set-postfix-and-prefix-characters) [how to set postfix and prefix characters](https://support.waspbarcode.com/kb/articles/wws800-wws850-how-to-set-postfix-and-prefix-characters)

WWS800 / WWS850: how to set postfix and prefix characters Scott Leonard - 2017-08-09 - in [WWS800/850](https://support.waspbarcode.com/kb/wws800-850)

How to Set Postfix (character(s) sent after data) and/or Prefix (character(s) sent before data) for a WWS800/WWS850 scanner:

Scan each of these barcodes from the Reference Guide (manual with barcodes):

- 1. Enter Setup (bottom of even pages)
- 2. Postfix Code (or Prefix Code) (printed page 15, PDF page 10)

3. Hexadecimal digits of desired character(s) up to 4 characters. At the back of the manual, look for the RS232 Character table (printed page 55, PDF page 30) and the Hexadecimal

digits table (printed page 53, PDF page 29). The column digit is first, then the row digit, e.g. 09=HT=tab, 0D=Enter=CR. (If you don't want any postfix/prefix at all, don't scan anything here.)

- 4. Validate (below the Hexadecimal Digits table)
- 5. Update (bottom of odd pages)